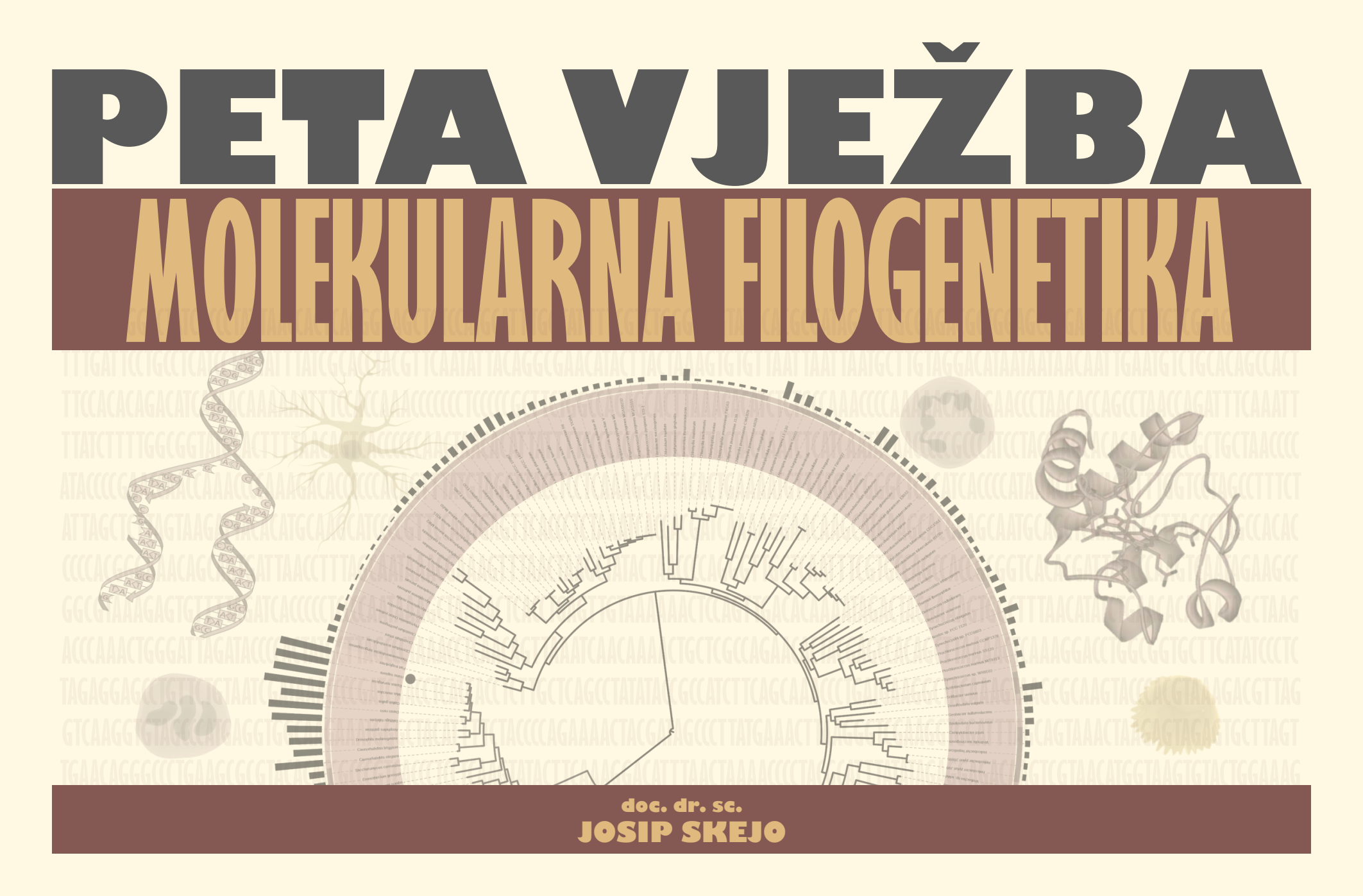

PETA VJEŽBA - MOLEKULARNA FILOGENETIKA, SLIKA 1./26

EVOLUCIJA-PRAKTIKUM ZA STUDENTE TREĆE GODINE | JOSIP SKEJO

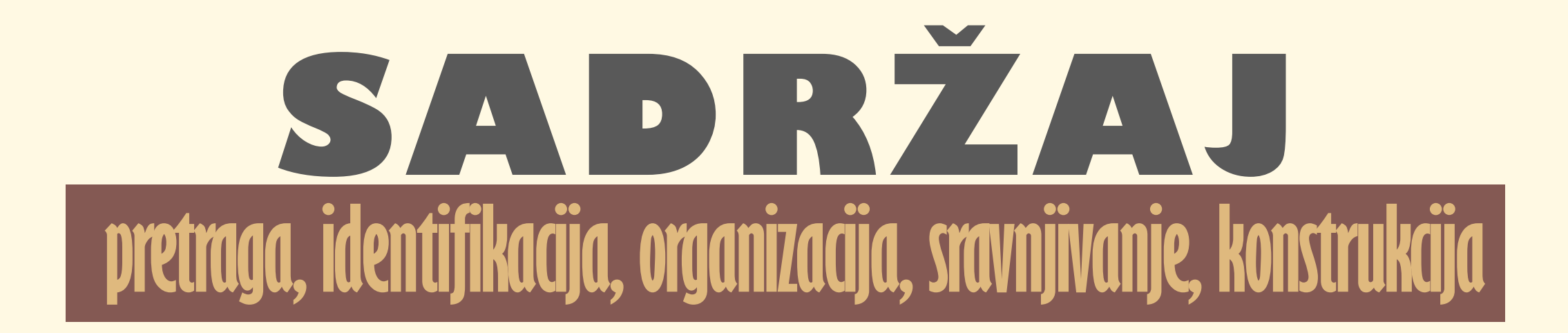

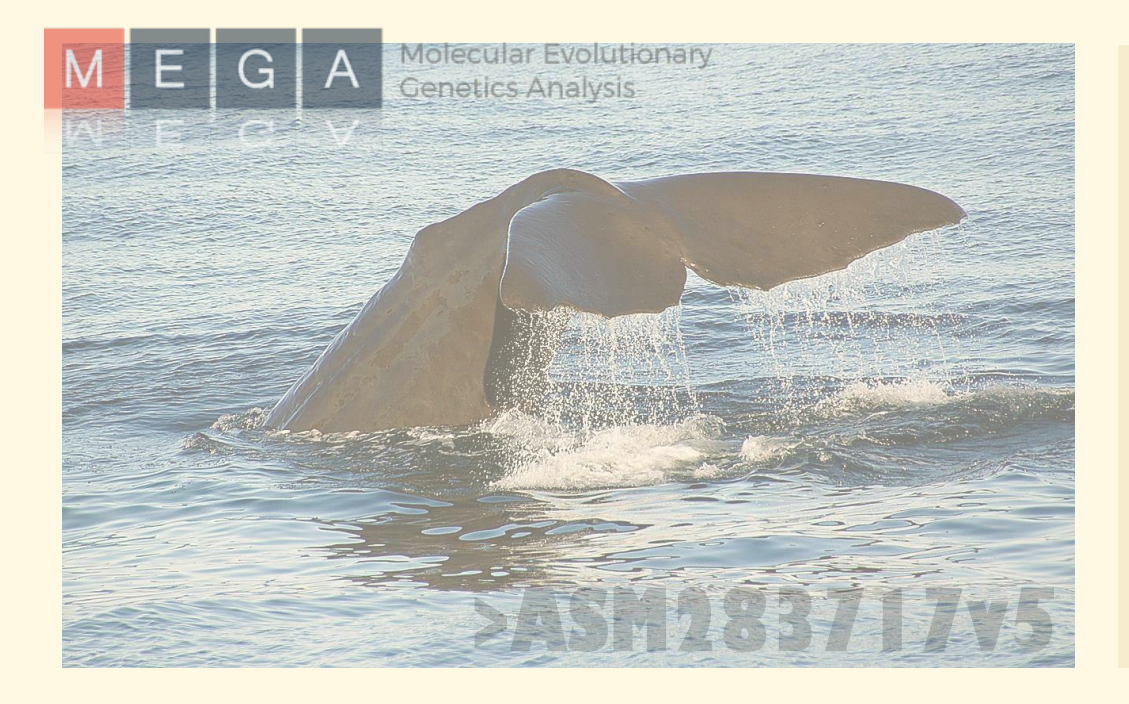

- pretraživanje molekularnih sekvenc(ij)a
- identifikacija molekularnih sekvenci
- organizacija molekularnih sekvenci
- sravnjivanje/poravnanje molekularnih sekvence
- matrica udaljenosti sekvenci (eng. *distance matrix*)
- konstrukcija stabala u programu MEGA
- najveća štedljivost, MP (*maximum parsimony*) stablo
- odabir najboljeg ML (*maximum likelihood*) modela
- najveća vjerodostojnost, ML (*maximum likelihood*) stablo
- interpretacija statističke podržanosti čvorova
- interpretacija duljine grana u filogramu

## **RAZINE MOLEKULARNE FILOGENETIKE**

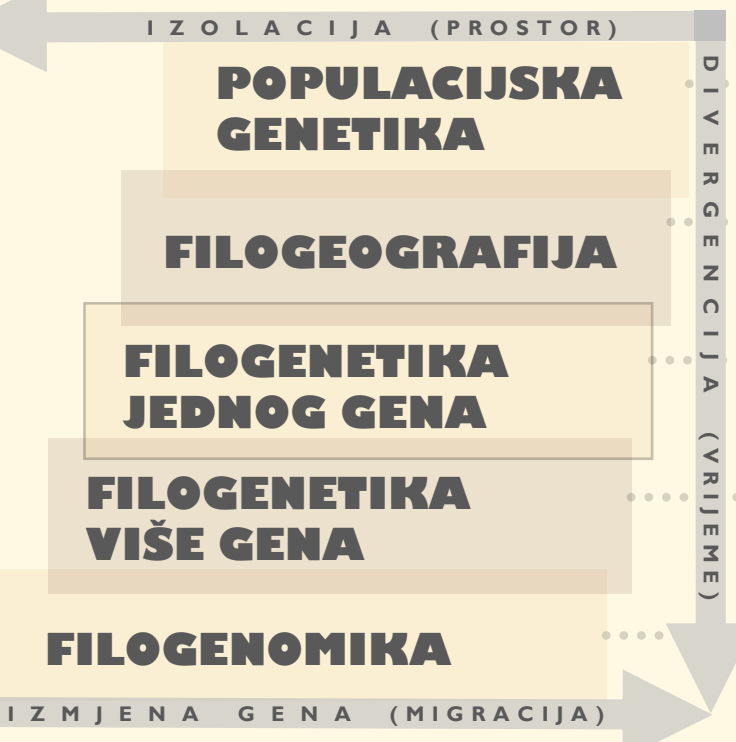

Odnosi **unutar populacije** i **između populacija**. Proučavaju se **populacije iste vrste** ili **srodnih vrsta**.

> Odnosi između **mnogo populacija**. Proučavaju se **populacije srodnih vrsta**

Odnosi između **vrsta, rodova, porodica** i viših kategorija. ...... Proučavaju se **vrste nekog roda** ili **rodovi iste porodice**.

> Odnosi između **vrsta, rodova, porodica** i viših kategorija. Proučavaju se **vrste nekog roda** ili **rodovi iste porodice**.

**···············** Odnosi između **vrsta, rodova, porodica** i viših kategorija. Proučavaju se **sve kategorije živog svijeta**.

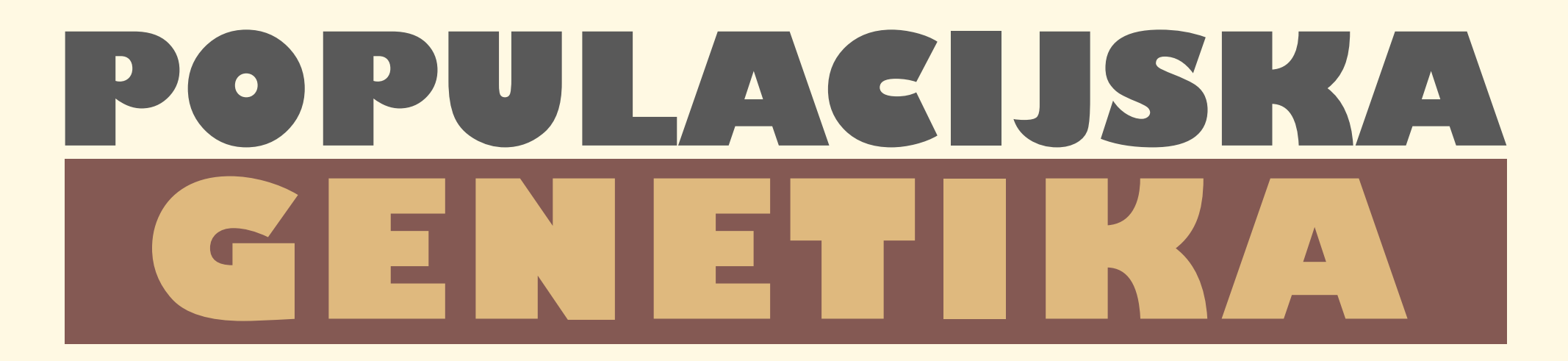

#### **Populacijska genetika** je grana evol. biologije koja **proučava evoluciju na razini populacije**.

**Važni pojmovi** su frekvencija alela, mendelijansko nasljeđivanje, Hardy-Weibergov princip, genotip, fenotip, dominacija (*dominance*), reproduktivna sprema (*fitness*), relativni fitness, efektivna veličina populacije, mutacija, gensko odstupanje (*genetic drift*), srođivanje (*inbreeding*), migracija, neravnoteža vezanosti gena (*linkage disequilibrium*).

#### Hardy-Weibergov princip

 $(p+q)^2 = p^2 + 2pq + q^2$ 

gdje su  $p$  i  $q$  frekvencije dvaju alela ili genotipova u populaciji, a  $\overline{p}^2$  i  $\overline{q}^2$  frekvencije homozigota, odnosno 2 $\overline{p}q$  heterozigota.

#### Reproduktivna sprema ili fitness  $w = 1 - s$ gdje je  $W$  fitness, a  $S$  selektivni pritisak.

### **FILOGEOGRAFIJ FILOGENOMIKA S GEOGRAFIJOM**

**Filogeografija** je grana evolucijske biologije koja **proučava varijabilnost gena** u odnosu na geografsku rasprostranjenost.

Filogeografija povezuje događaje iz prošlosti s današnjom rasprostranjenošću alela i odgovara na pitanja zbog čega je negdje prisutna neka prilagodba (mutacija.)

**Važni pojmovi** filogeografije su: haplotip, haplogrupa, biogeografija, specijacija,

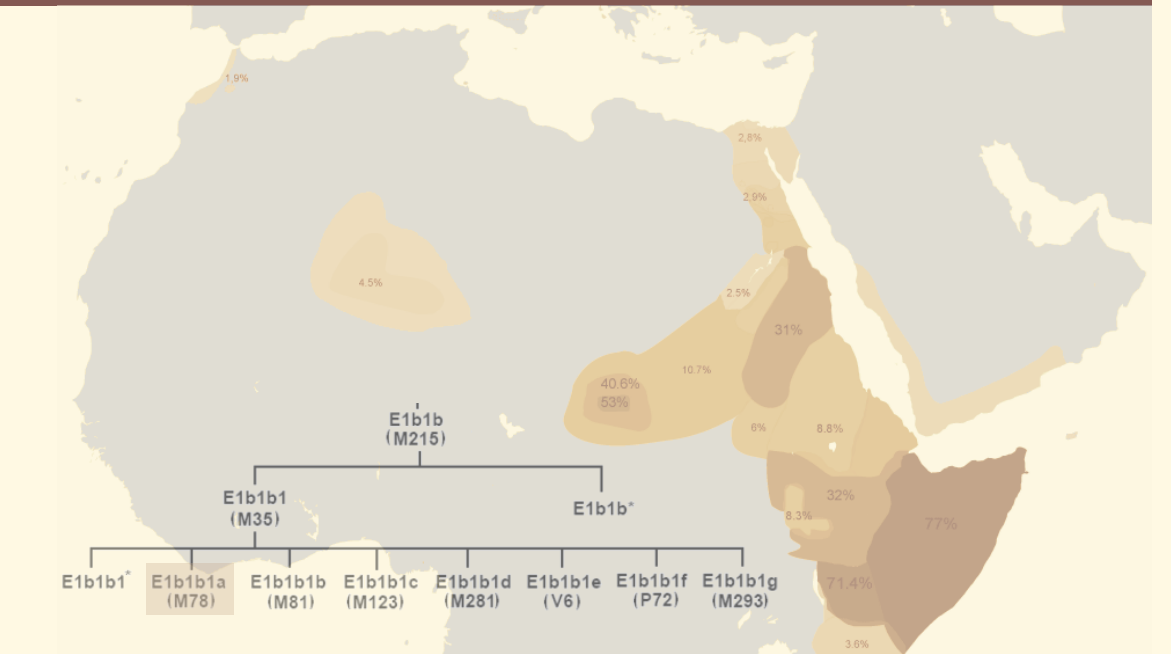

radijacija, drift (*bottleneck, founder effect*). Distribucija ljudske y-haplogrupe E1b1b1a1b (E-V13\*), koja pripada M78 unutar M35.

### **FILOGENETIKA JEDNOGA (UNI-) ILI VIŠE GENA (MULTILOKUS**

#### **UNILOKUSNA FILOGENETIKA**

Filogenija jednog gena (npr. 16S, ITS ili COI) predstavlja evoluciju tog gena, a ne vrsta kojima gen pripada.

#### **MULTILOKUSNA FILOGENETIKA**

Filogenija temeljena na kombinaciji evolucije više gena (npr. 16S+ITS+COI) daje finiju rezoluciju.

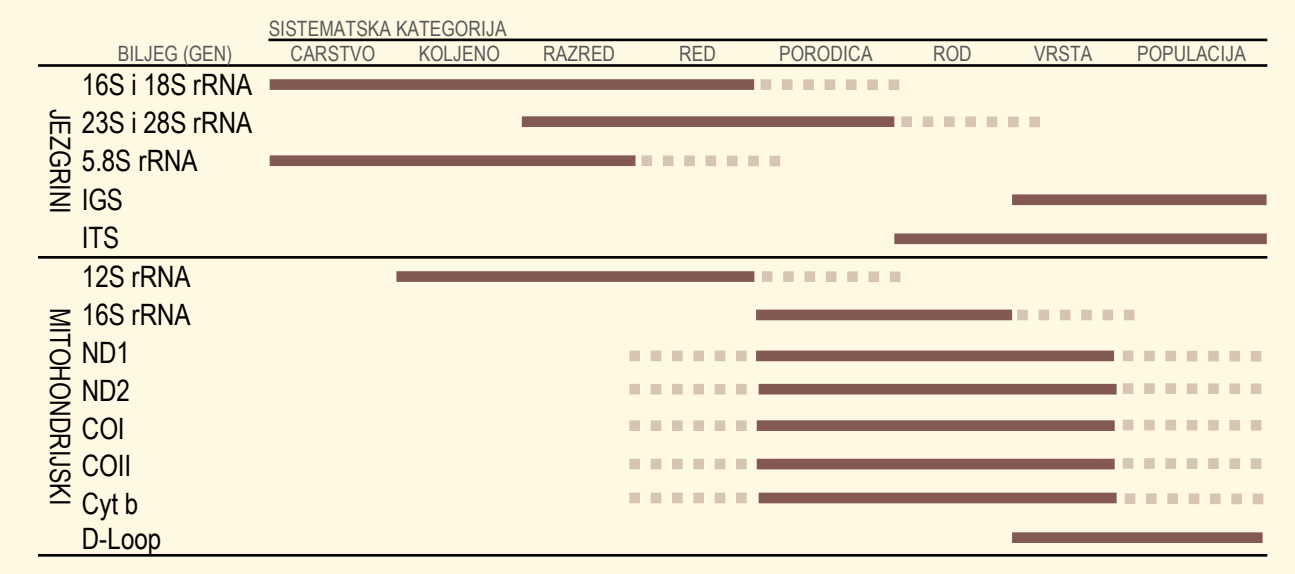

Različiti geni imaju različit signal na različitim razinama. Primjerice, konzervirani geni poput 16S ili 5.8S dobri su za fibgeniju carstava, koljena i razreda dok su varijabilni geni poput IGS, ITS ili D-Loop dobri za filogeniju rodova, vrsta i populacija.

# **PRIMJER**<br>FILOGENETIČKOG

**PA** 

1

Wiemers et al. (2020) A complete time-calibrated multi-gene phylogeny of the European butterflies. Zookeys, 938: 97–124.

ISTRAŽIVANA SKUPINA danji leptiri (Papilionoidea)

VANJSKE SKUPINE za svaku porodicu pojedinačno

VRSTA DENDROGRAMA kronogram

Izvor slike ZooKeys 938: 97-124. https://doi.org/10.3897/zookeys.938.50878, CC-BY licenca

 $98$ 

BILJEZI I DULJINA SEKVENCE (bp)

mitohondrijski *COI* 1464 bp,

Parnassiinae Heteropterinae Hesperiinae

jezgrini *EF-1α* 1240 bp; *CAD* 850 bp; *MDH* 733 bp; *IDH* 711 bp; *GAPDH* 691 bp; *RpS5* 617 bp; *ArgK* 596 bp; *wingless* 412 bp; *RpS2* 411 bp; *DDC* 373 bp; *H3* 329 bp.

## **FILOGENOMIKA FILOGENETIKA ČITAVIH GENOMA**

**Filogenomika** je grana evolucijske biologije koja proučava **evoluciju** velikih dijelova genoma ili čak **čitavih genoma**.

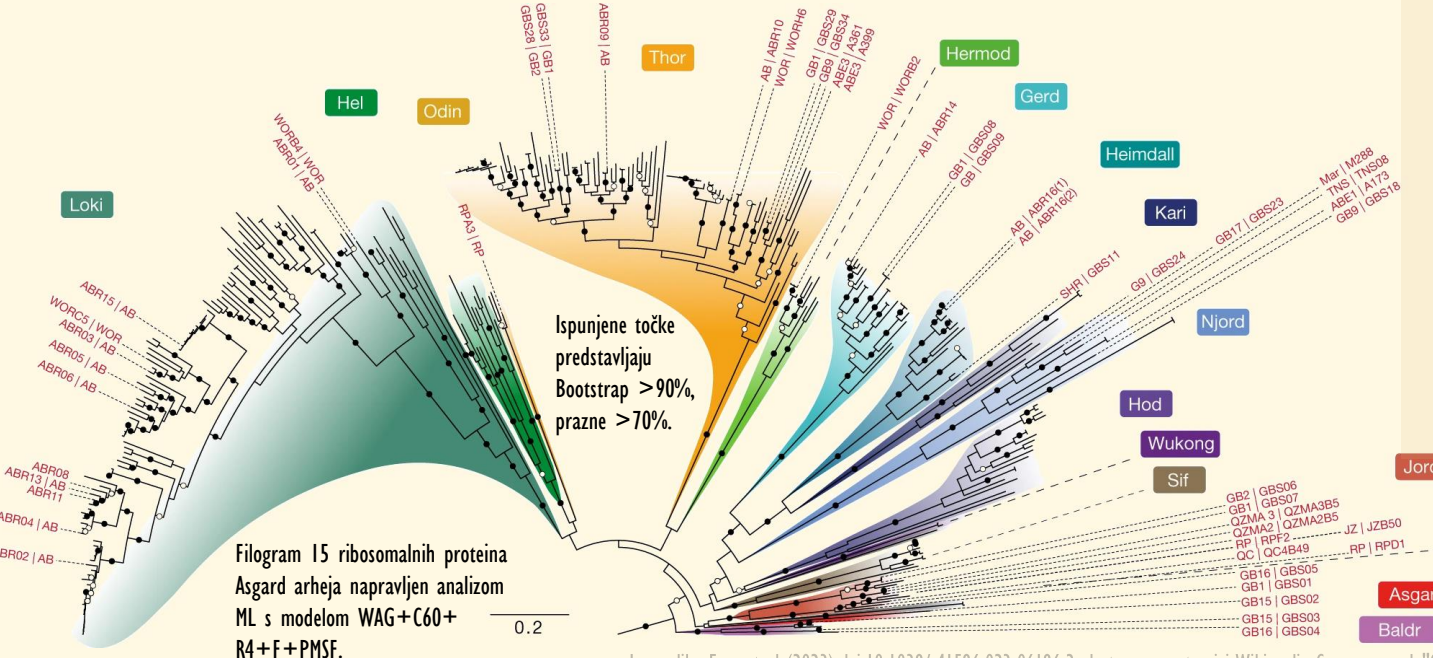

Filogenomika kombinira saznanja iz **klasične evolucije**, **filogenetike** i **bioinformatike** kako bi

▪Proučila evoluciju proteinskih porodica, **· Istražila lateralni prijenos gena (LGT), Složila do sada neistražene genome,** ▪Pronašla do sada nepoznate gene, ▪Detaljno rekonstruirala evolucijske odnose od razine vrsta do razine domena.

Izvor slike Eme et al (2023) doi:10.1038/s41586-023-06186-2, dostupno na stranici Wikimedia Commons pod "Creative Commons Attribution 4.0 International" Licencom

**ALCG** 

## Zadatak I.

**Nađi neki objavljeni rad koji sadrži filogenetičko istraživanje (npr. preko** Google pretraživanja "phylogeny of"), primjerice na skupini biljaka ili životinja koja ti je najdraža. Provjeri kakvo je stablo objavljeno i na osnovu čega je napravljena pa potom popuni priloženu tablicu.

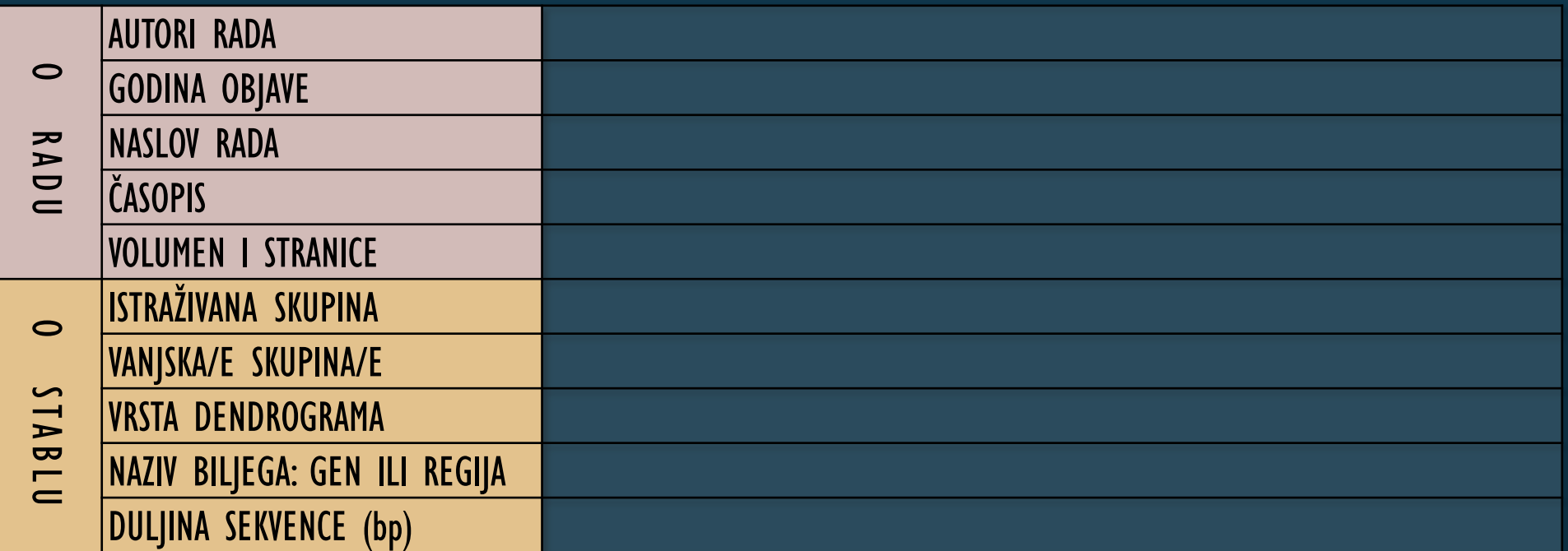

### **PRETRAŽIVANJE MOLEKULARNIH SEKVENCI NCBI**

#### **NCBI** (**N***ational* **C***enter for* **BI***otechnology*) Stranica sadrži sve objavljene sekvence.

Svaka sekvenca ima svoj jedinstveni kod i uz nju je navedena regija ili gen kojoj sekvenca pripada, duljina sekvence u parovima baza i mnogi drugi podatci.

Primjerice, kod NC\_023100.1 krije mitohondrijski genom izumrlog čovjeka *Homo heidelbergensis* i dugačak je 16 568 bp (parova baza). Kad uđemo u podatke o toj sekvenci možemo naći i rad u kojem je objavljena: Meyer *et al.* (2014). A mitochondrial genome sequence of a hominin from Sima de los Huesos. *Nature*, 505(7483), 403–406. Otvorimo li rad, možemo čitati o značaju ove sekvence i saznati informacije o kvaliteti i metodologiji.

#### **https://www.ncbi.nlm.nih.gov/**

#### **PROTOKOL PRETRAGE SEKVENCI**

**1.** Otvori stranicu **https://blast.ncbi.nlm.nih.gov**

**2.** Upiši ime vrste ili više kategorije na latinskom ili engleskom i ime gena ili regije koji želiš pronaći, npr. "tomato chloroplast".

**3.** Među rezultatima je [AC\\_000188.1/](http://www.ncbi.nlm.nih.gov/nuccore/AC_000188.1/), tj. čitav kloroplastni genom rajčice (*Solanum lycopersicum*), što je željeni rezultat.

**4.** Željenu sekvencu možemo zalijepiti u Word ako s njom želimo kasnije raditi ili ju skinuti u FASTA formatu.

## **IDENTIFIKACIJA MOLEKULARNIH SEKVENCI**

#### **BLAST – Basic Local Alignment Search Tool**

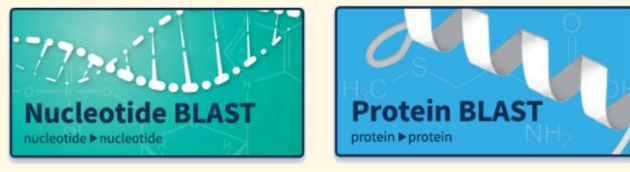

#### **PROTOKOL IDENTIFIKACIJE SEKVENCI**

**nukleotidne sekvence**

- **1.** Otvori stranicu **https://blast.ncbi.nlm.nih.gov/Blast.cgi**
- **2. Odaberi "Nucleotide BLAST"**
- **3.** Zalijepi sekvencu "GTCTTAATCCCCATTTTCCAGATGAGGGAA" u "Nucleotide BLAST"
- te klikni na dnu opciju "BLAST" i sačekaj da analiza prikaže rezultat.
- **4.** Odgovori kojoj skupini pripada sekvenca iz (3) i koji gen predstavlja.

**aminokiselinske sekvence**

**5.** Zalijepi sekvencu "AKVEADVAGHGQDILIRLFKSHPETLEKFDRFKHLKTEAEM-KASEDLKKH" u "Protein BLAST" te klikni na dnu opciju "BLAST" i sačekaj rezultat. **6.** Odgovori kojoj skupini pripada sekvenca iz (3) i koji protein predstavlja.

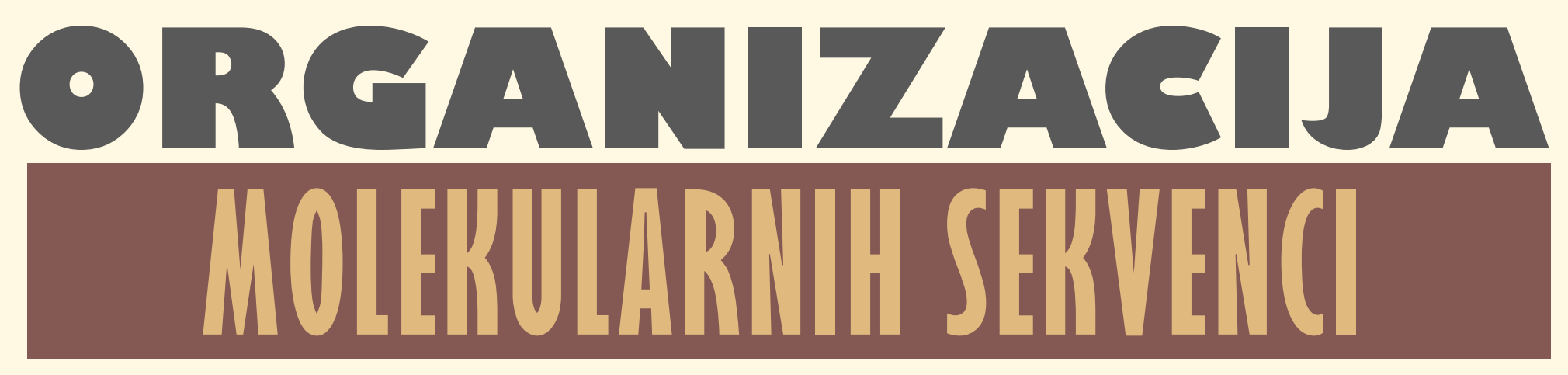

Molekularne sekvence baza ili aminokiselina mogu se jednostavno organizirati u tablici (Microsoft Excel ili LibreOffice Calc) ili još jednostavnije, samo tekstualno kopirati u Notepad, Microsoft Word ili LibreOfficeWriter. Treba paziti da se prilikom lijepljena sekvence u tekstualni dokument uvijek kopira i kod pod koji se sekvenca može naći u bazi. Otvorimo bazu BOLD, bazu sekvenci mitohondrijskog COI gena koji služi kao barkod sekvenca jer je utvrđeno da je vrsno specifičan.

#### **PROTOKOL ORGANIZACIJE SEKVENCI**

- 
- **2.** Odaberi "Explore the data"
- 
- 
- **5.** Skini sekvence tako da odabereš sekvencu i klikneš FASTA.
- **6.** Svaku pojedinu sekvencu otvori u programu Notepad.
- **7.** Zalijepi sve sekvence u jedan Notepad dokument. Spremam Notepad file na radnu površinu kao "Asistentovi kitovi.txt"
- 8. Dodaj barem dvije vanjske skupine, tj. dvije vanjske sekvence. Tražim srodnike ove porodice, tj. pripadnike Neobalaenidae i Balaenidae,

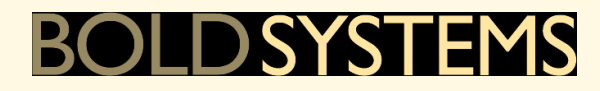

#### **1.** Otvori stranicu **Bold Systems https://www.boldsystems.org/ EXPLORE THE DATA**

**3. Pretraži skupinu/skupine koja te zanima.** Tražim najveće životinje, kitove porodica Balaenopteridae.

**4.** Odaberi najmanje 8 unutarnjih sekvenci. Odabrat ću 14 unutarnjih sekvenci, *Balaenoptera, Megaptera, Eschrichtius.*

#### **FASTA &**

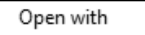

 $\left| \frac{1}{2} \right|$  Notepad

ukupno 4 vanjske sekvence iz rodova *Caperea, Eubalaena* i *Balaena*.

### **PRIMJER ORGANIZIRANIH SEKVENCI** *kitova* (Cetacea)

#### >GBMNC74293-20|Balaenoptera edeni|COI-5P|MT895690 **BOLD kod ime vrste gen NCBI kod**

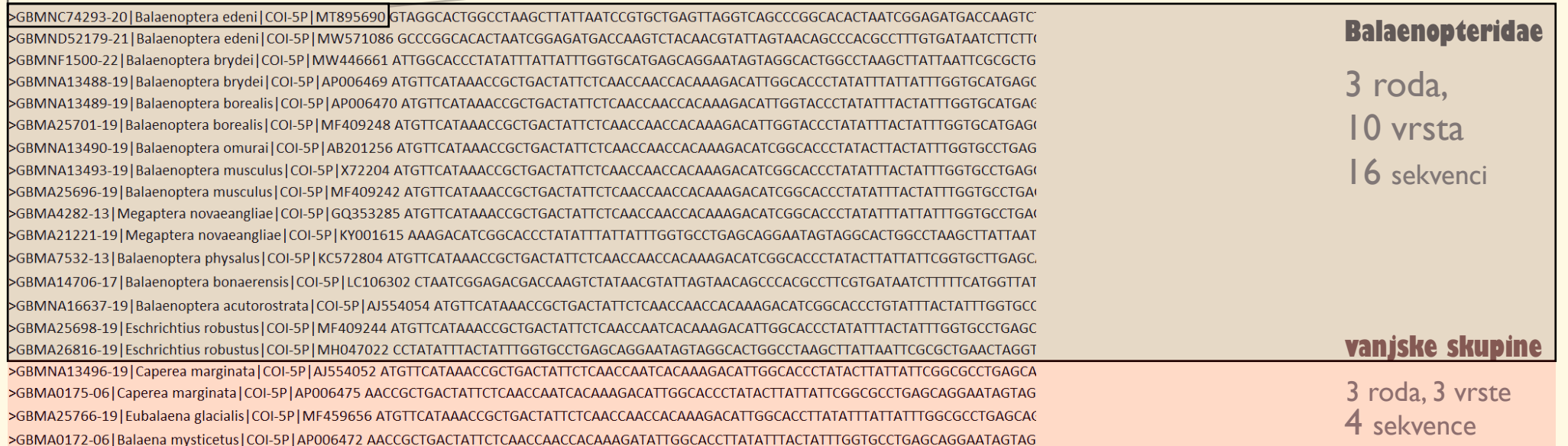

## **SRAVNJIVANJE MOLEKULARNIH SEKVENCI**

Molekularne sekvence sravnjuju se programski (MAFFT, Clustal Omega MUSCLE), za razliku od kladističkih matrica koje se kodiraju ručno u tablicama

Sravnjivanje rezultira sekvencama kod kojih su slični nizovi baza jedni iznad drugih, tj. usporedivi su. Identični nizovi najčešće predstavljaju i homologne baze.

**>seq1** GACATTCATTA **>seq2** ACCGGTCCATTA **>seq3** AAATATTCA **>seq4** AACGTTCATCA

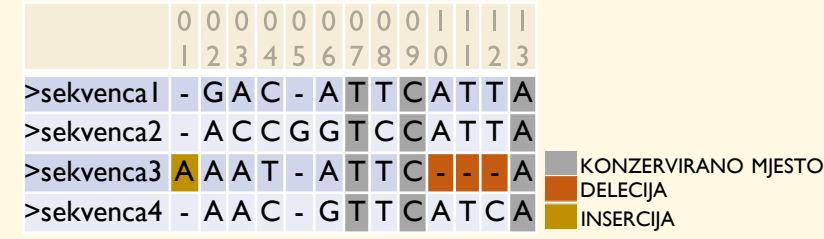

#### **PRIMJER PROTOKOLA SRAVNJIVANJA SEKVENCI**

- **1.** Otvori stranicu **Clustal Omega**
- **2.** Kopiraj sekvence iz Notepada i zalijepi ih na stranicu.
- 3. Odaberi "FASTA" pod "Output format" i klikni "Submit"
- **4.** Sačekaj da program sravni sekvence.
- **5.** Skini sravnjene sekvence u FASTA formatu pod "Result Files".

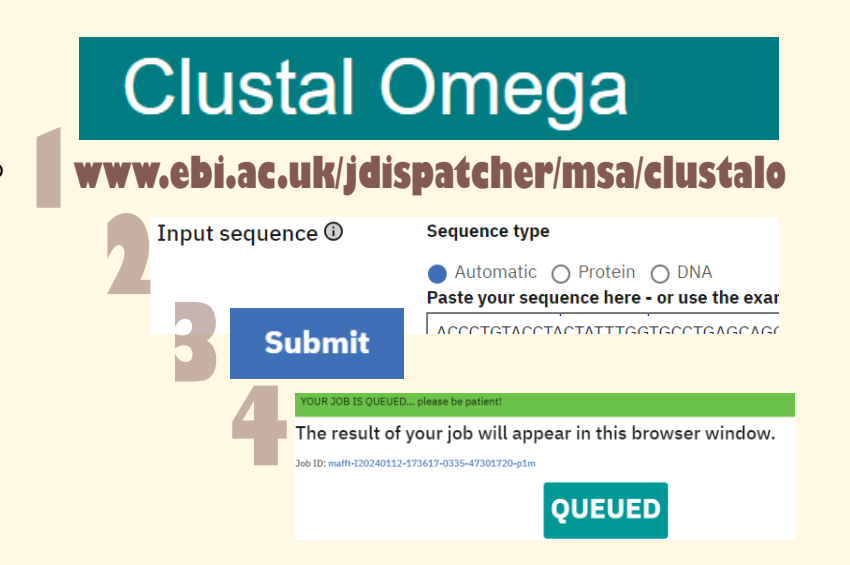

## **MATRICA LNOSTI MEĐU SEKVEI**

#### **PROTOKOL UNOSA SEKVENCI U PROGRAM MEGA**

**1.** Otvori program MEGA (MEGA-X ili MEGA-11)

**2.** Ubaci sekvence u MEGA tako da povučeš FASTA datoteku.

**3.** Kad se sekvence ubacuju MEGA pita kakve su i čije su sekvence.

**4.** Kad su sekvence u programu klikni na ikonu sa sekvencama.

**5.** Opcija 'Highlight' odredi broj konzerviranih i varijabilnih mjesta. <u>lin.</u>

#### **PROTOKOL IZRADE MATRICE UDALJENOSTI**

**1.** Klikni opciju "Distance" i odaberi "Compute Pairwise Distances" **2. MEGA pita ,, Would you like to use...", klikni "Yes" 3. MEGA sada traži parametre, no ostavi sve kako jest i klikni "Ok".** 

1 GBMNC74293-20|Balaenoptera edeni | COI-5P| MT895690 2 GBMND52179-21|Balaenoptera\_edeni |COI-5P|MW571086 3 GBMNF1500-22|Balaenoptera brydei|COI-5P|MW446661 4 GBMNA13488-19|Balaenoptera\_brydei|COI-5P|AP006469 5 GBMNA13489-19 Balaenoptera\_borealis | COI-5P | AP006470 6 GBMA25701-19 Balaenoptera\_borealis COI-5P MF409248 7 GBMNA13490-19|Balaenoptera omurai | COI-5P| AB201256 8 GBMNA13493-19 Balaenoptera\_musculus COI-5P X72204 9 GBMA25696-19|Balaenoptera\_musculus|COI-5P|MF409242 10 GBMA4282-13|Megaptera\_novaeangliae|COI-5P|GQ353285 11 GBMA21221-19|Megaptera\_novaeangliae |COI-5P|KY001615 12 GBMA7532-13|Balaenoptera\_physalus|COI-5P|KC572804 13 GBMA14706-17|Balaenoptera bonaerensis|COI-5P|LC106302 14 GBMNA16637-19 Balaenoptera\_acutorostrata COI-5P AJ554054 15 GBMA25698-19 Eschrichtius\_robustus | COI-5P | MF409244 16 GBMA26816-19 Eschrichtius\_robustus | COI-5P | MH047022 17 GBMNA13496-19|Caperea\_marginata|COI-5P|AJ554052 18 GBMA0175-06|Caperea\_marginata |COI-5P|AP006475 19 GBMA25766-19 Eubalaena\_glacialis COI-5P MF459656 20 GBMA0172-06|Balaena\_mysticetus|COI-5P|AP006472

 $0.05$   $0.05$  $0.05$  0.05 0.0 0.11 0.12 0.12 0.12 0.12 0.11 0.12 0.13 0.13 0.11 0.12 0.12 0.11 

1 2 3 4 5 6 7 8 9 10 11 12 13 14 15 16 17 18 19

## Zacatak 2

#### In terpretirajući priloženu matricu udaljenosti sekvence nekog gena između različitih vrsta čovjekolikih majmuna odgovori na pitanja.

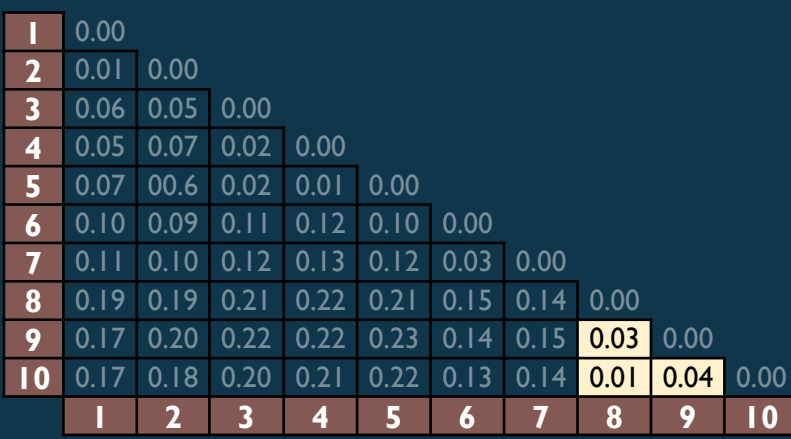

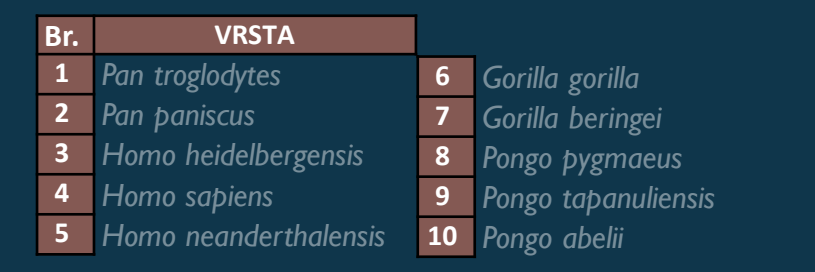

#### **PITANJA ZA INTERPRETACIJU MATRICE**

- a) Kolike su razlike u sekvenci unutar vrsti istog roda?
- b) Kolika je razlika između ljudi i čimpanzi?
- c) Kolika je razlika između čimpanzi i gorila?
- d) Kolika je razlika između gorila i orangutana?

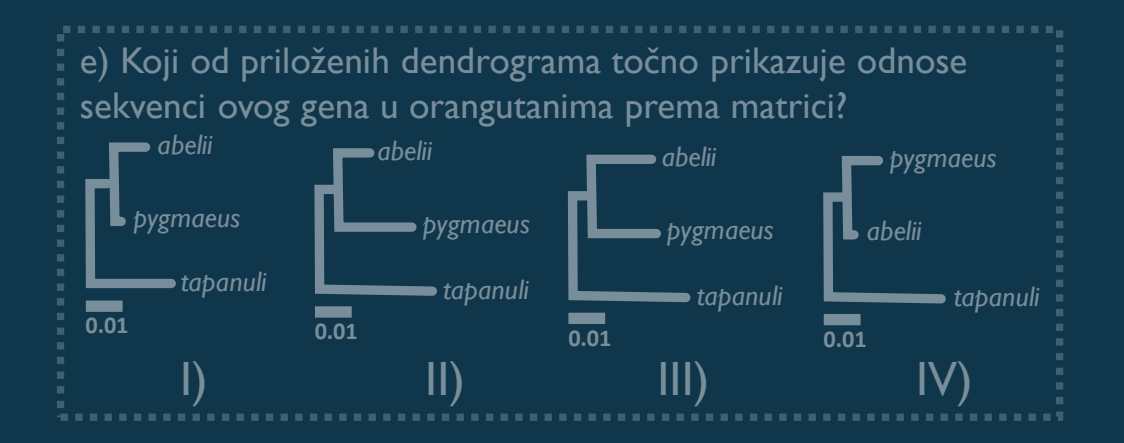

## **KONSTRUKCIJA TABLA IZ MOLEKULARNIH SEKVEN**

Za konstrukciju stabla u molekularnoj filogenetici mogu se koristiti mnoge metode, a među najčešće korištenima su najveća štedljivost ili *Maximum* Parsimony (MP), najveća vjerodostojnost ili *Maximum Likelihood* (ML) i bajezijanske statistike, Bayesovog zaključivanja ili *Bayesian Inference* (BI). Ne postoji netočno stablo, jer je svako stablo dobiveno svakom metodom točno budući da znamo iz kojeg je seta podataka i s kojim parametrima nastalo. Za razliku od toga, poznatim ili točnim evolucijskim scenarijem smatra se onaj kojem se interpretacija ne mijenja pri različitim metodama.

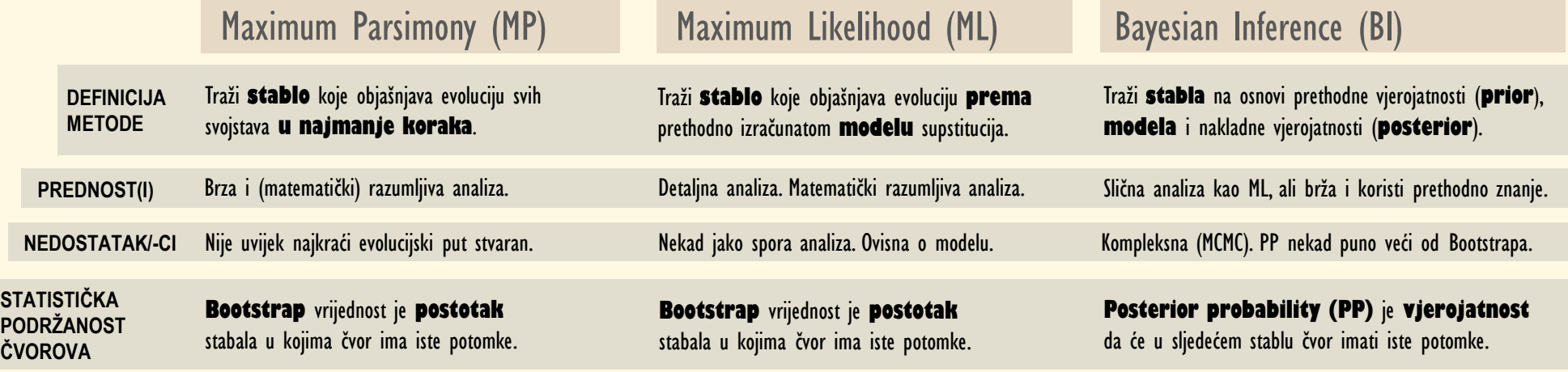

### **NAJVEĆA ŠTEDLJIVOST MAXIMUM PARSIMONY, MP**

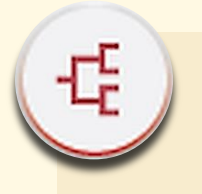

#### **PROTOKOL FILOGENIJE METODOM NAJVEĆE ŠTEDLJIVOSTI U PROGRAMU MEGA**

- **1.** Klikni Phylogeny
- **2.** Klikni Construct/Test Maximum Parsimony Tree(s)
- **3.** Kao test filogenije odaberi Bootstrap
- **4.** Zadaj do 300 Bootstrap ponavljanja
- **5.** Klikni OK i sačekaj da dobiješ stablo.

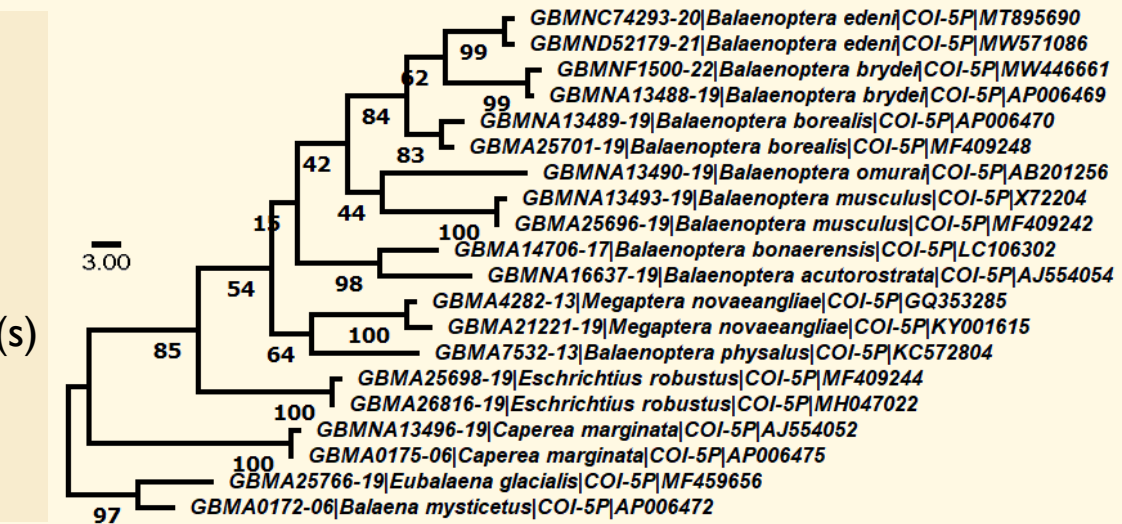

Opis stabla iz programa MEGA-11: The evolutionary history was inferred using the Maximum Parsimony method. Tree #2 out of 2 most parsimonious trees (length = 252) is shown. The consistency index is 0.527778, the retention index is 0.694872. The percentage of replicate trees in which the associated taxa clustered together in the bootstrap test (400 replicates) are shown below the branches. The MP tree was obtained using the Subtree-Pruning-Regrafting (SPR) algorithm with search level 1 in which the initial trees were obtained by the random addition of sequences (10 replicates). Branch lengths were calculated using the average pathway method and are in the units of the number of changes over the whole sequence. This analysis involved 20 nucleotide sequences and there were a total of **469 positions in the final dataset**.

### **MAXIMUM LIKELIHOOD IZBOR NAJBOLJEG MODELA EVOLUCIJE**

Izbor modela je jednostavna analiza koja odabire model evolucije, primjerice jedan od ovih dolje u tablici, a koji najbolje opisuje evoluciju naših sekvenci. Model za parametre ima učestalosti **TRANZICIJA** – mutacija purina u purin, pirimidina u pirimidin i **TRANSVERZIJA** – mutacija purina u pirimidin i obrnuto, kao i o količini određenih baza u setu sekvenci.

#### **PROTOKOL IZBORA ML MODELA U PROGRAMU MEGA**

**1.** Klikni "Models" pa "Find Best DNA/Protein Models (ML)" 2. Kikni "Compute", tj. ne trebaš mijenjati parametre.

**3.** Model najnižim BIC brojem najbolje opisuje evoluciju.

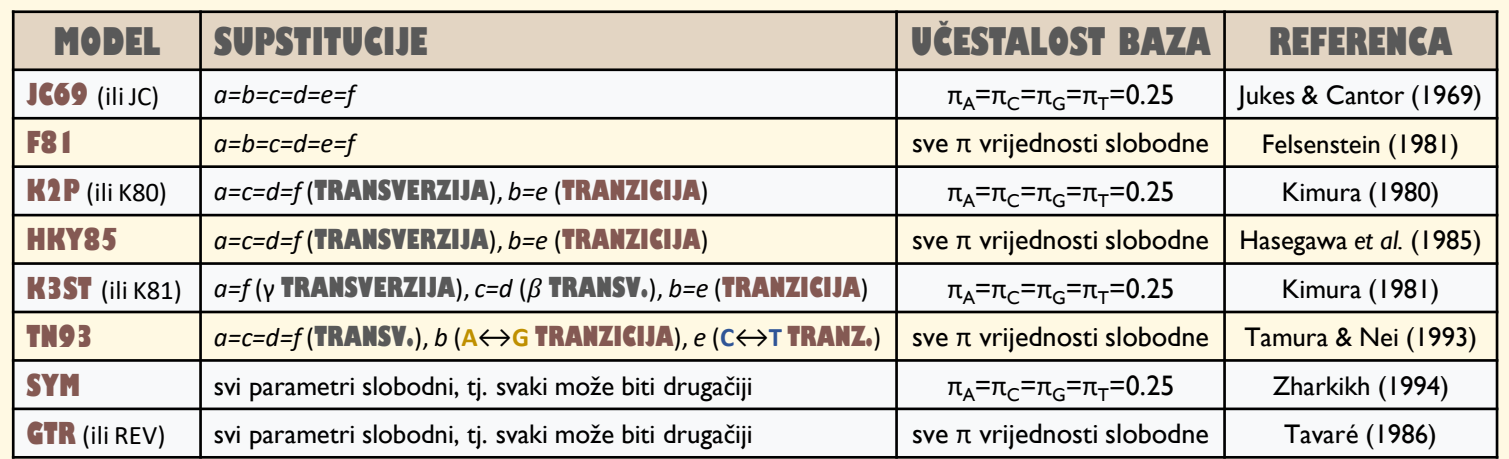

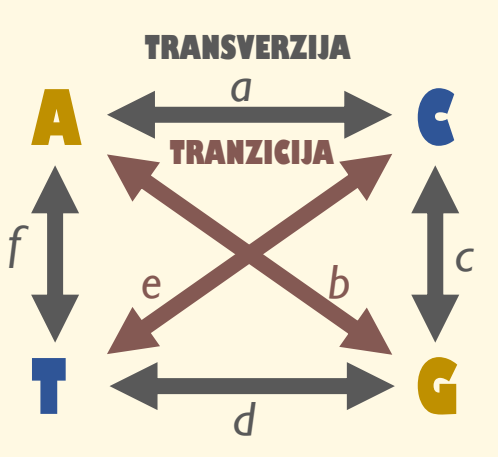

### **PRIMJER IZBORA NAJBOLJEG MODELA**

Kasnije u izradi ML dendrograma, biramo ML model koji je pri izboru modela imao najniži BIC broj.

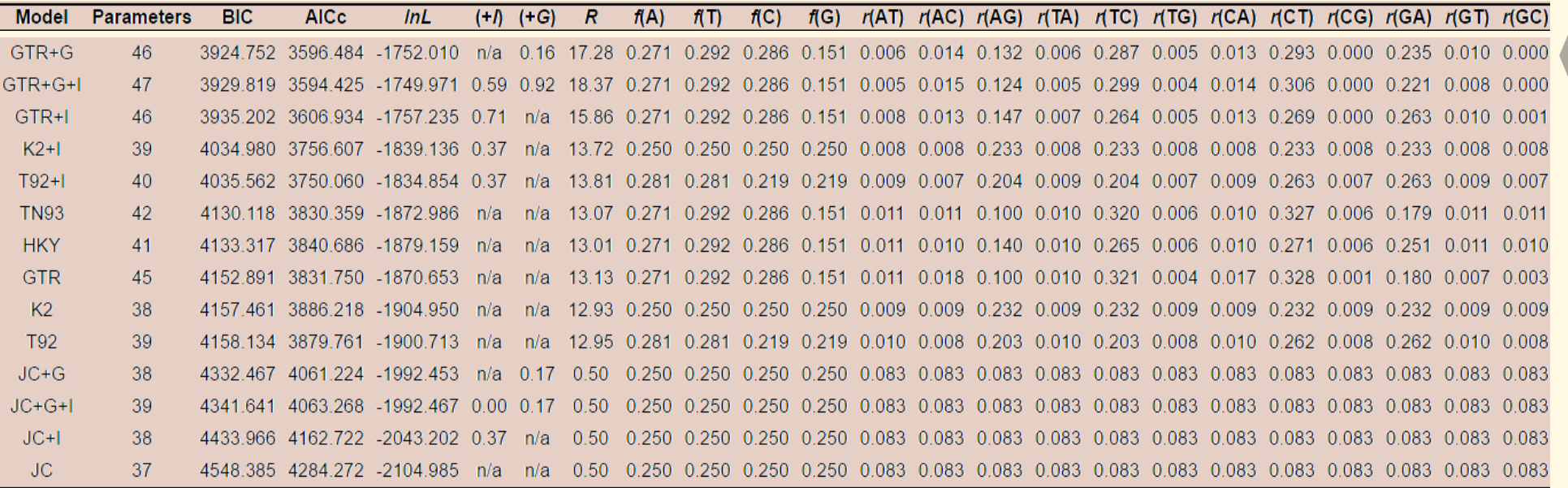

GTR–General Time Reversible, K2–Kimura 2-parametarski, JC–Jukes-Cantor, KHY–Hasegawa-Kishino-Yano, T92–Tamura 3-parametarski, TN93–Tamura-Nei. +G–diskretna Gamma razdioba (Discrete Gamma Distribution), +I–postoje evolucijski nevarijabilna mjesta (Invariable Sites).

### **VIERODOSTOJNO MAXIMUM LIKELIHOOD**

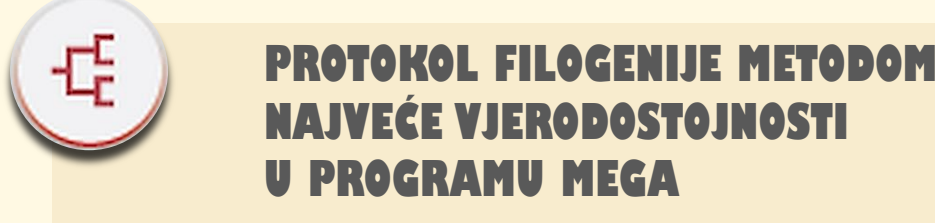

**1.** Klikni Phylogeny

**2.** Klikni Construct/Test Maximum LikelihoodTree(s)

**3.** Kao test filogenije odaberi Bootstrap

**4.** Zadaj do 300 Bootstrap ponavljanja

**5.** Odaberi parametre modela koje si dobila/dobio *i pazi da uključiš i +G i +I uz model ako je takav bio rezultat izbora najboljeg modela.*

**6.** Klikni OK i sačekaj da dobiješ stablo.

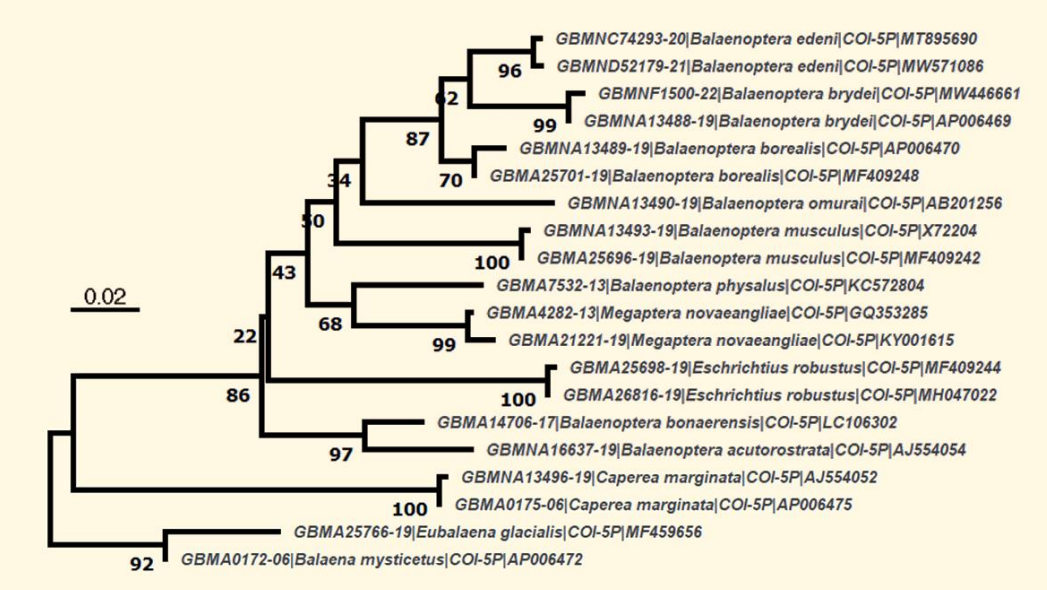

ML filogram konstruiran u programu MEGA-11 uz GTR+G model Bootstrap je izračunat na temelju 400 ponavljanja.

### UREĐIVANJE STABLA **U PREZENTACIJI ILI NEKOM PROGRAMU**

ML filogram konstruiran u programu MEGA-11 uz GTR+G model Bootstrap je izračunat na temelju 400 ponavljanja.

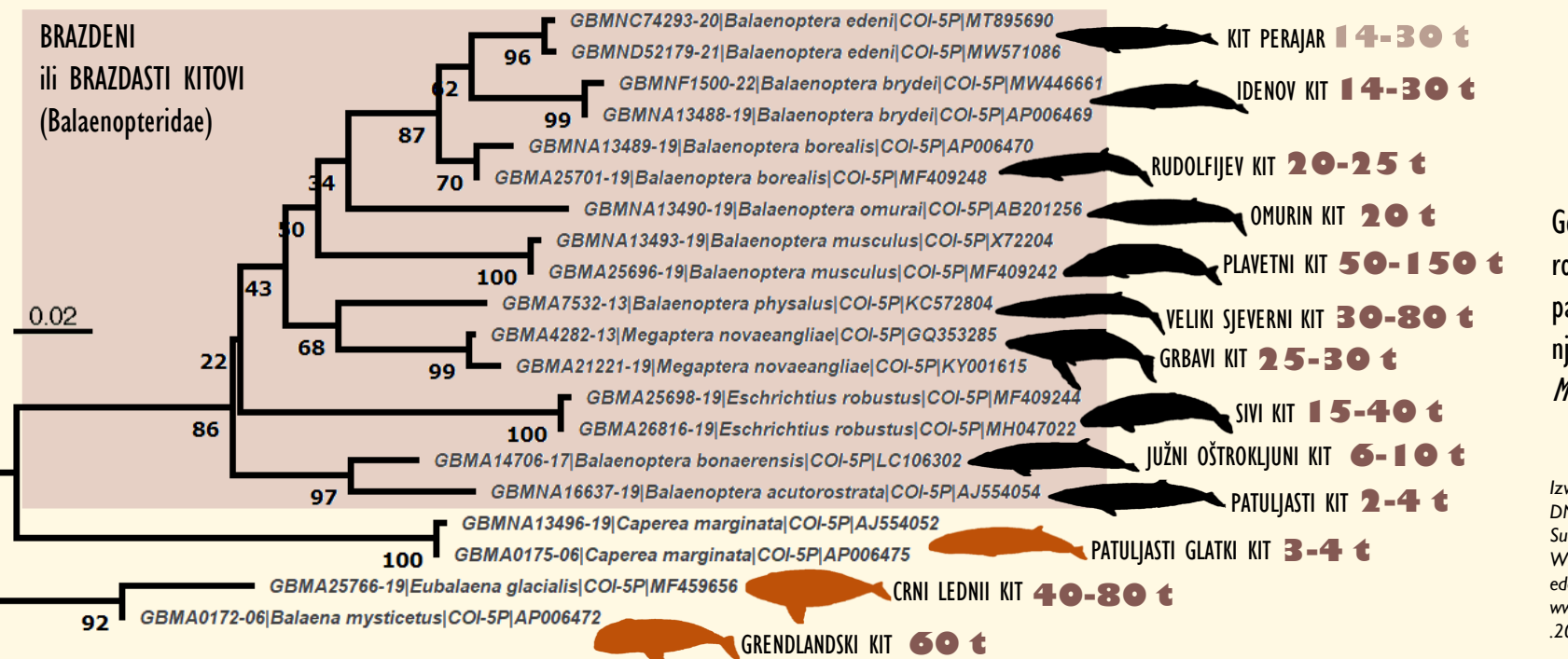

Gen COI rekonstruirao je rod Balaenoptera kao parafiletski jer su unutar njega ugniježđeni rodovi Megaptera i Eschrichtius,

*Izvor silueta je rad Ren et al. (2022) DNA Barcoding Technology Used to Successfully Sub-Classify a Museum Whale Specimen as Balaenoptera edeni edeni. Frontiers in Ecology and Evolution. www.frontiersin.org/articles/10.3389/fevo .2022.921106/full. CC-BY licenca.*

## Zadatak B.

Skiciraj stabla dobivena metodama najveće štedljivosti (*maximum parsimony*) i najveće vjerodostojnosti (*maximum likelihood*) i ne zaboravi na čvorovima naznačiti bootstrap vrijednost, kao ni prikazati duljinu grana i skalu uz filogram. Potom odgovori na postavljenih 10 pitanja.

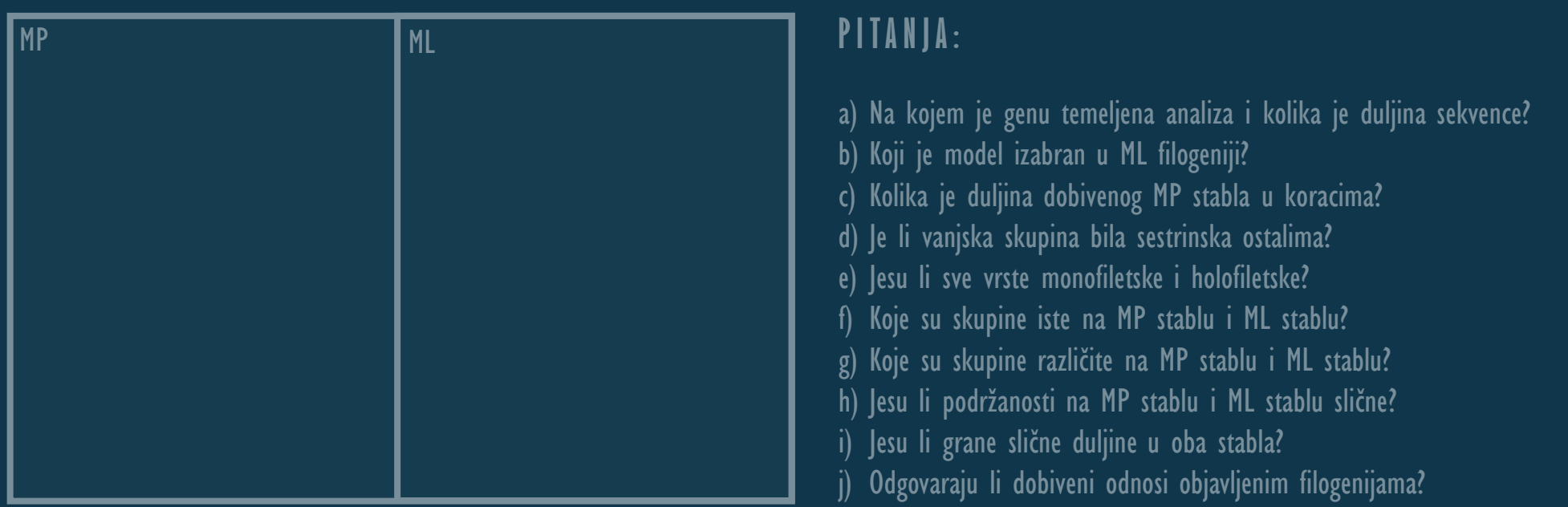

### PRIMJER USPOR **DVAJU DENDROGRAMA**

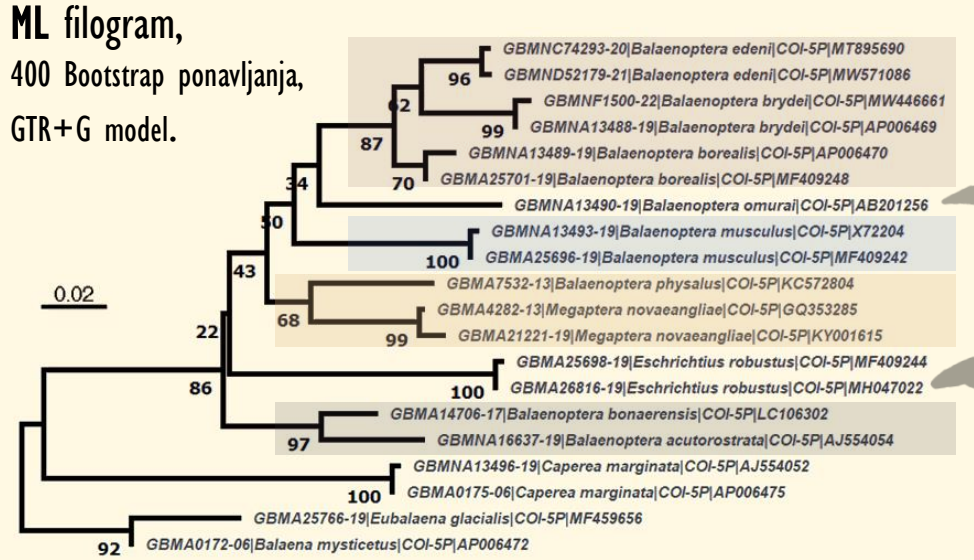

Najprije definiramo koje su **holofiletske** skupine na oba stabla iste. Potom gledamo skupine koje imaju različit položaj u dvama stablima i pokušavamo zaključiti zašto tako da interpretiramo **podržanosti** čvorova, **duljinu** grana i samu matricu **udaljenosti**.

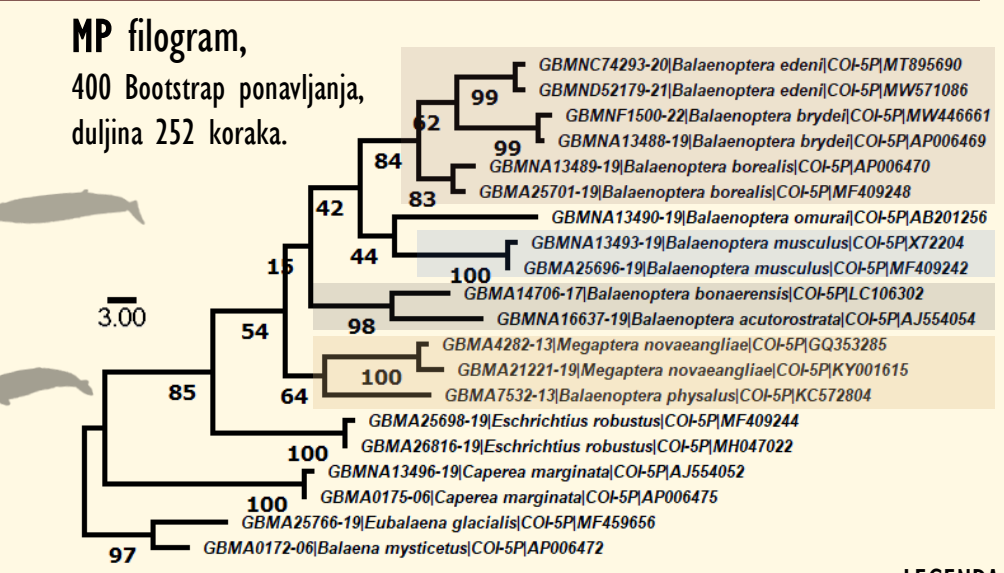

#### LEGENDA

((*Balaenoptera\_edeni,Balaenoptera\_brydei),Balaenoptera\_borealis) Balaenoptera\_musculus*

*(Balaenoptera\_physalus,Megaptera\_novaeangliae)*

*(Balaenoptera\_bonaerensis, Balaenoptera\_acutorostrata)*

### **PODSJETIMO SE I PONOVIMO STO ZNAMO O MOLEKULARNOJ FILOGENETI**

#### **N A U Č I L I S M O**

- **·** pretraživati molekularne sekvenc(ij)e
- identificirati molekularne sekvence
- organizirati molekularne sekvence
- sravnjivati/poravnavati sekvence
- izraditi matricu udaljenosti sekvenci u programu MEGA
- konstruirati kladograme i filograme u programu MEGA
- konstruirati MP (maximum parsimony) stablo
- odabrati najbolji ML (maximum likelihood) model
- konstruirati ML (maximum likelihood) stablo
- interpretirati statističku podržanost čvorova
- interpretirati duljine grana u filogramu

Izvor silueta je rad Ren et al. (2022) DNA Barcoding Technology Used to Successfully Sub-Classify a Museum Whale Specimen as Balaenoptera edeni edeni. Frontiers in Ecology and Evolution. www.frontiersin.org/articles/10.3389/fevo.2022.921106/full. CC-BY licenca.

# Kraj pete vježbe

Sliku uslikao Mike Doherty, dostupna na linku https://unsplash.com/photos/whale-tail-on-blue-sea-during-daytime-JRsl wfC-9A